• Install Logstash: command : dpkg -i logstash-6.3.0.deb

Start logstash service using command:

• service logstash start

Check service running :

• service logstash status

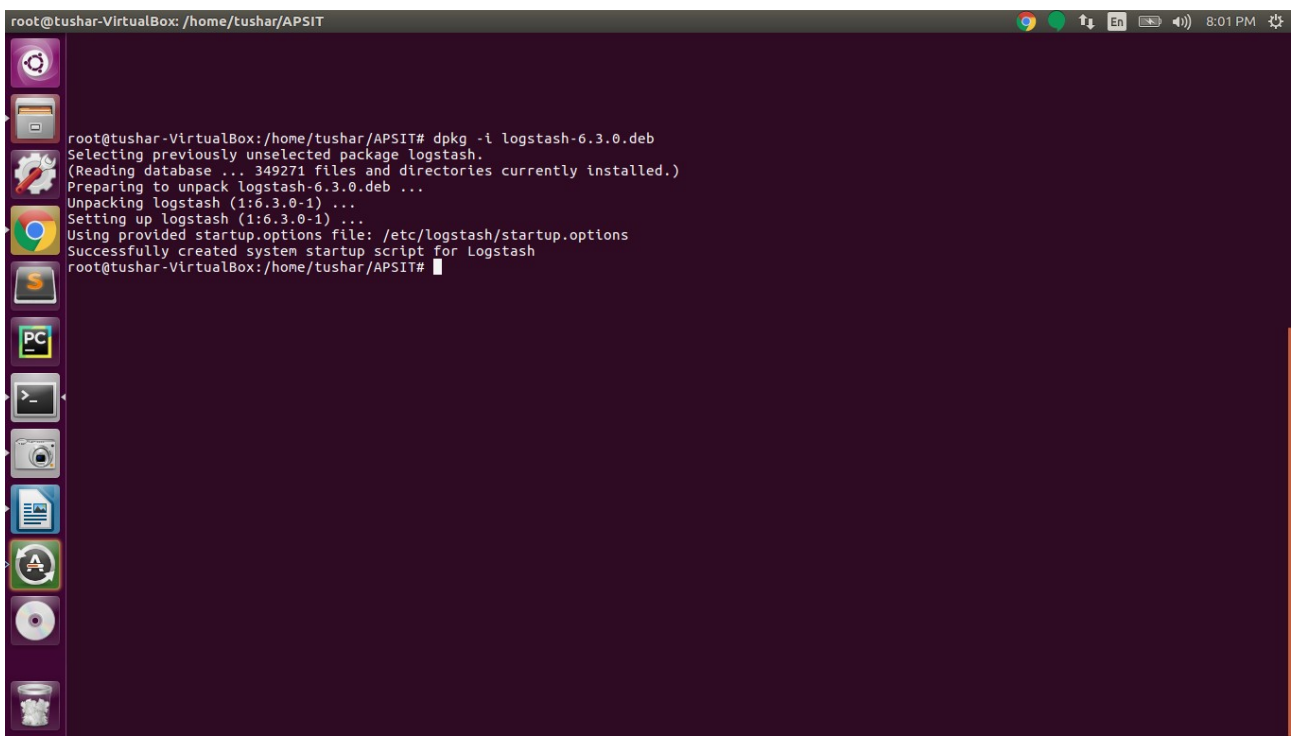

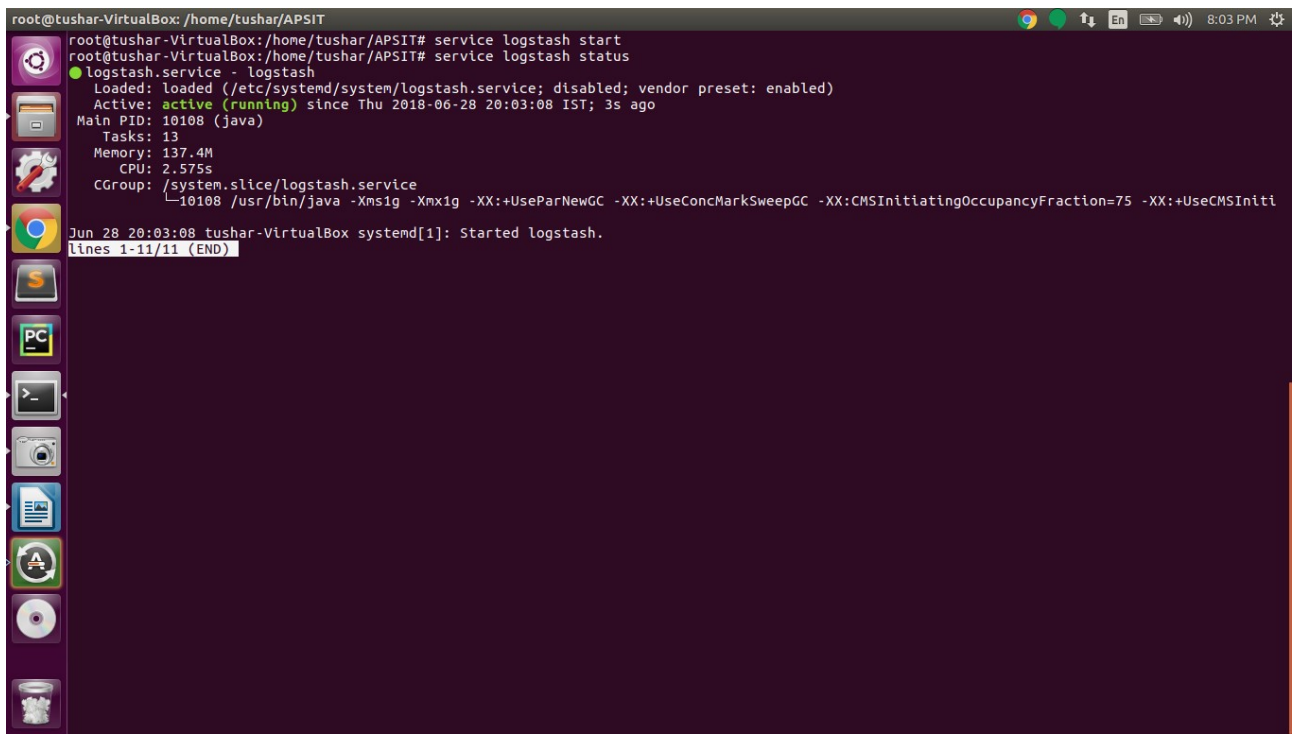

• Install Filebeat: command : dpkg -i filebeat-6.3.0-amd64.deb

Start Service using command:

• service filebeat start

Check service running or not:

• service filebeat status

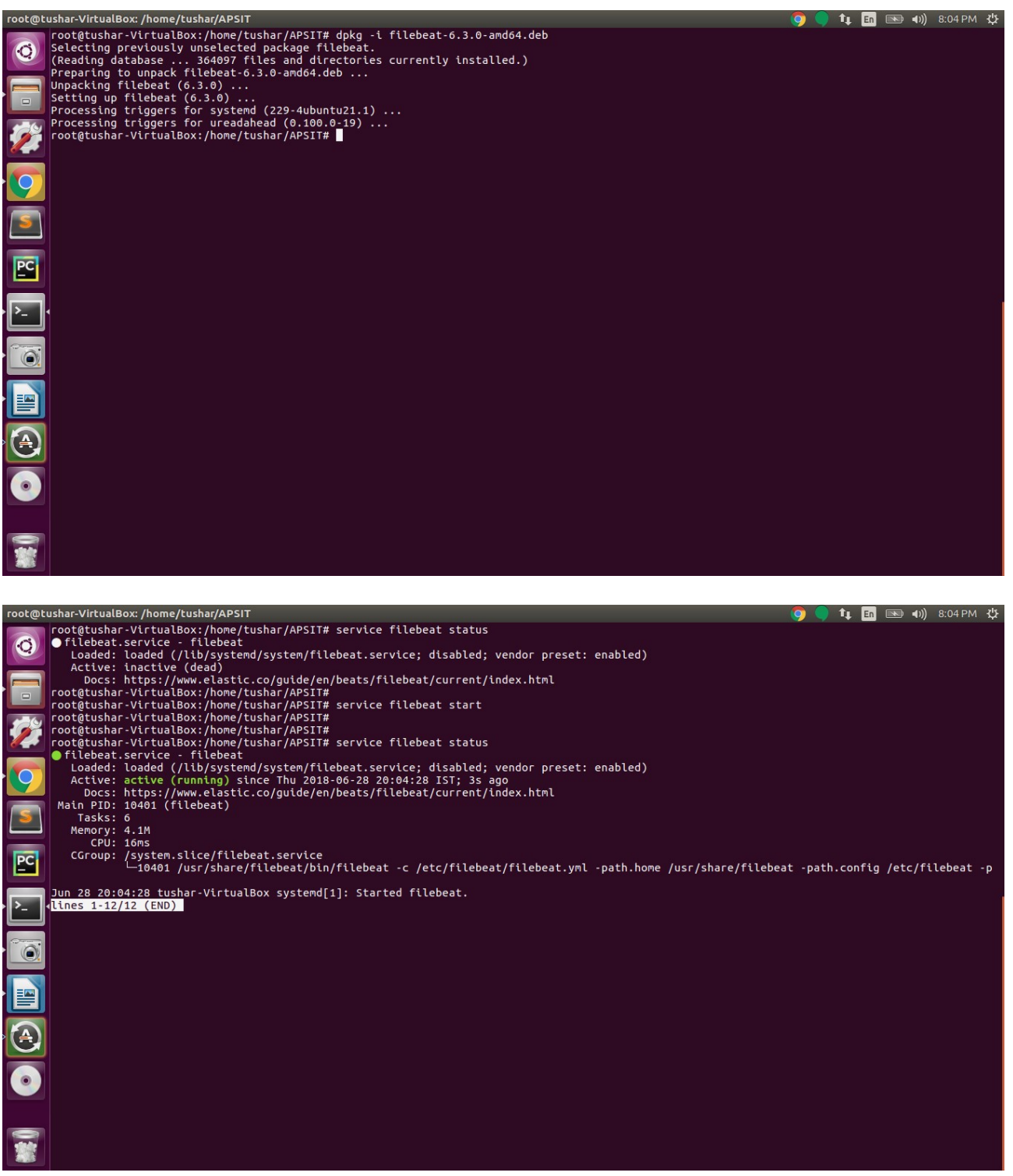

• Install Metricbeat: command : dpkg -i metricbeat-6.3.0-amd64.deb

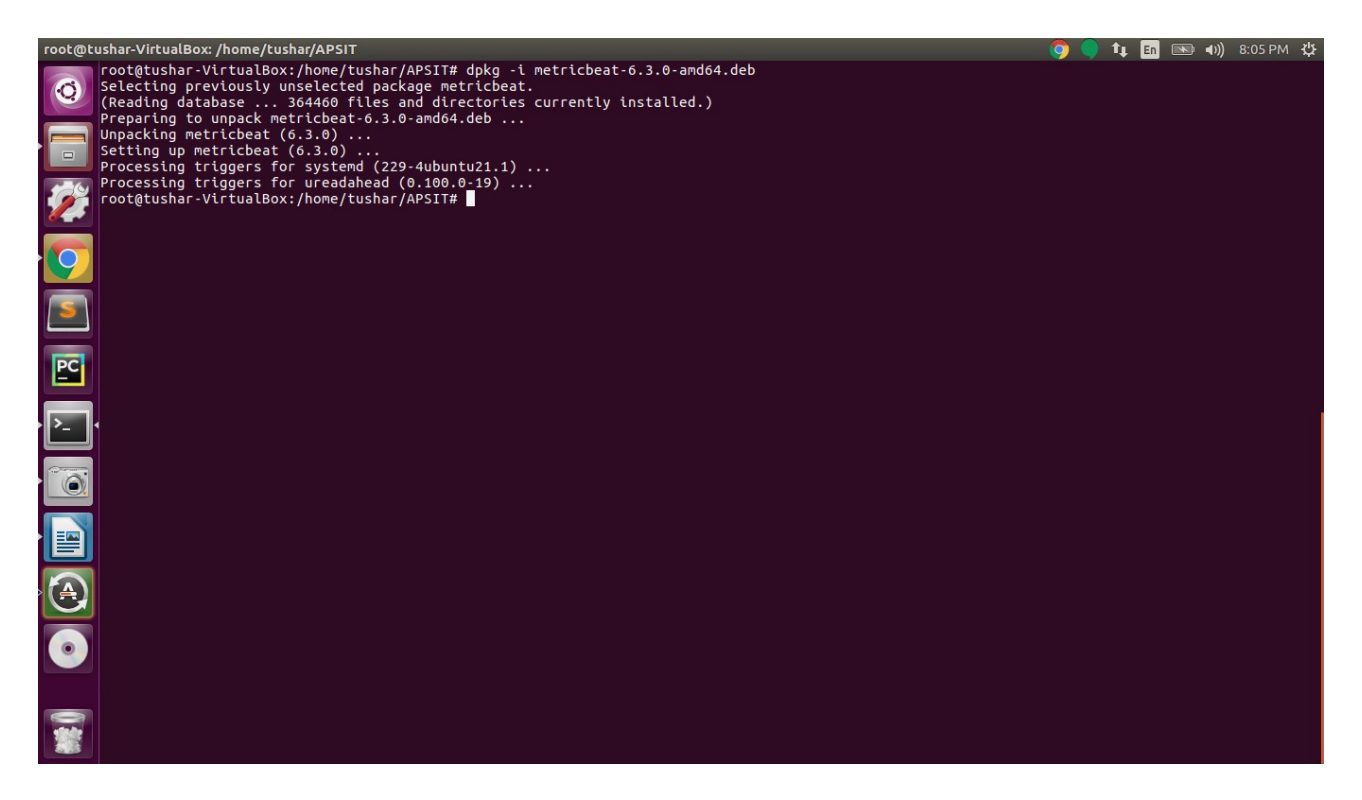

Configure Metricbeat:

Configure Metricbeat:

- open config file : gedit /etc/metricbeat/metricbeat.yml
- Modify kibana section : Uncomment following line
- host: "localhost:5601" • Modify Dashboards section:
	- setup.dashboards.enabled: true

Before changes:

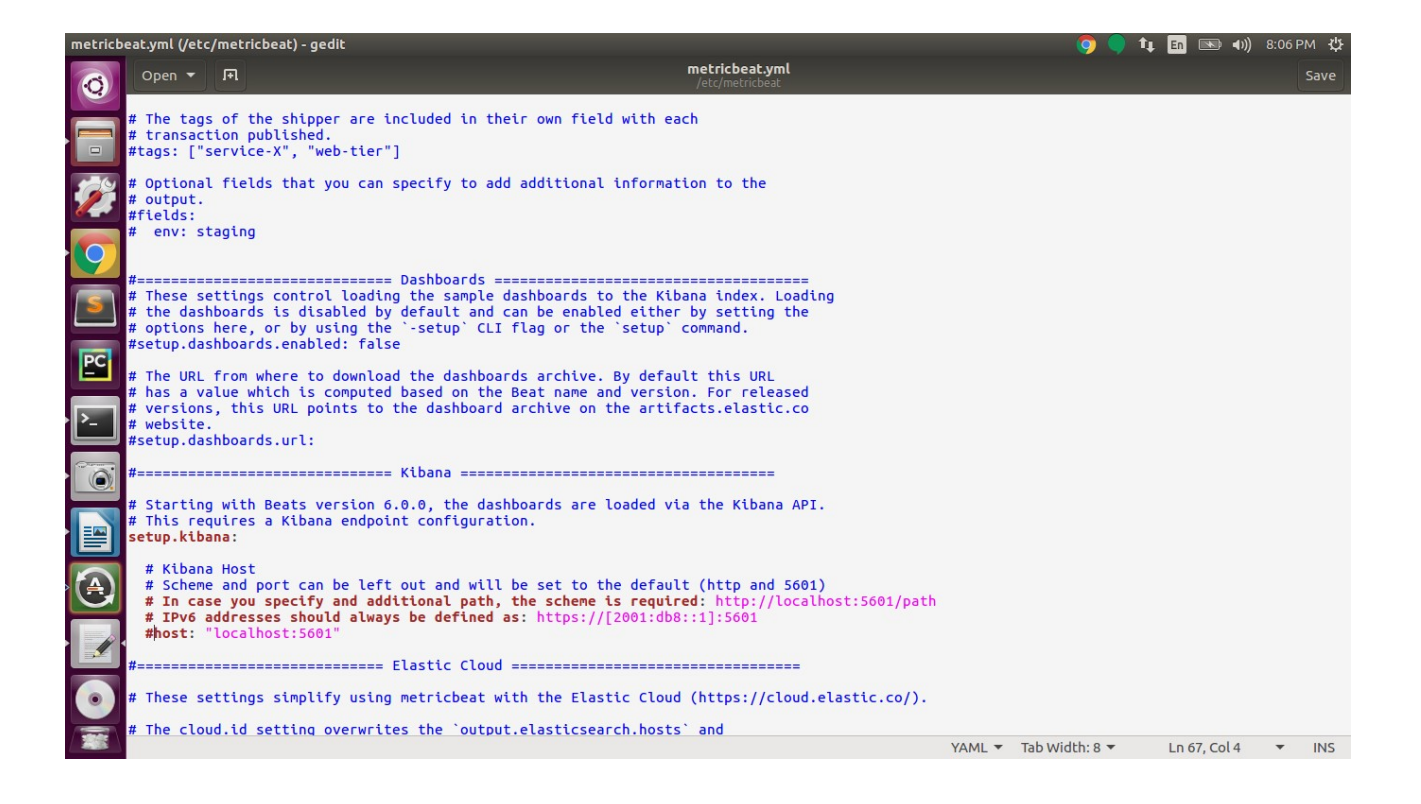

### After changes:

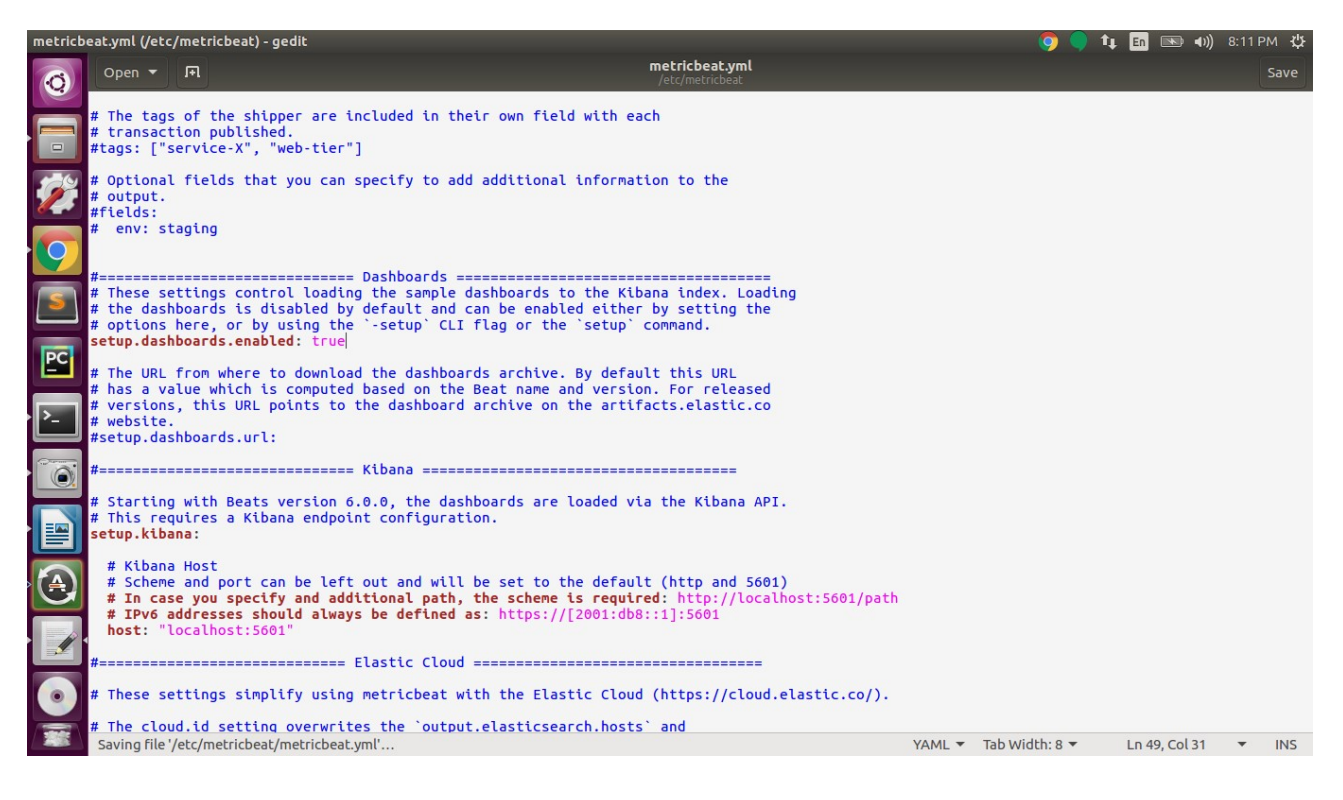

- Start metricbeat service using command : service metricbeat start
- Check service is running or not:  $\triangle$  service metricheat status

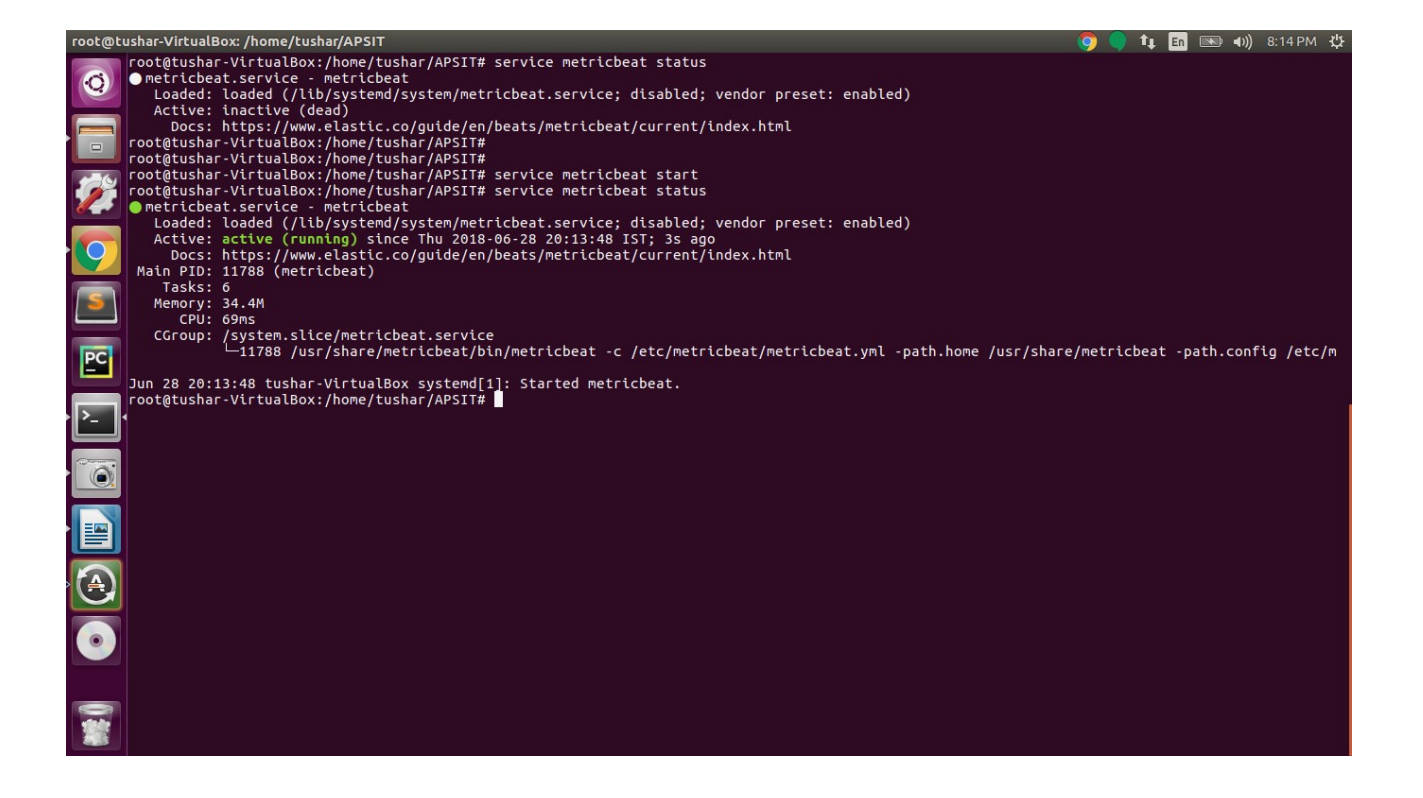

• Install heartbeat: command : dpkg -i heartbeat-6.3.0-amd64.deb

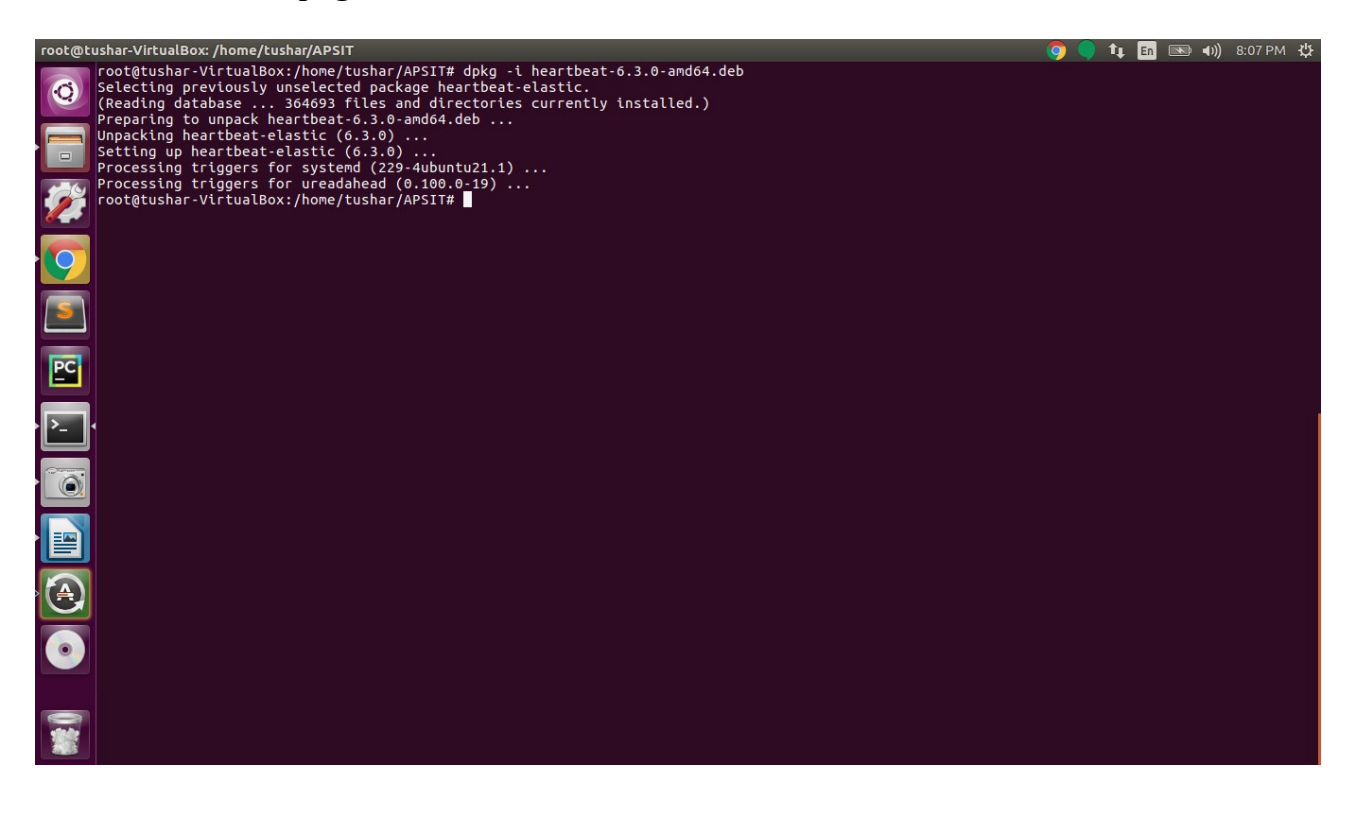

Configure heartbeat:

open config file using command:

- gedit /etc/heartbeat/heartbeat.yml
- Enable dashboards by changing following:

### setup.dashboards.enabled: true

- Setup kibana host:
	- host: "localhost:5601"

# Before Changes config looks like follows:<br>heartbeat.yml(/etc/heartbeat)-gedit

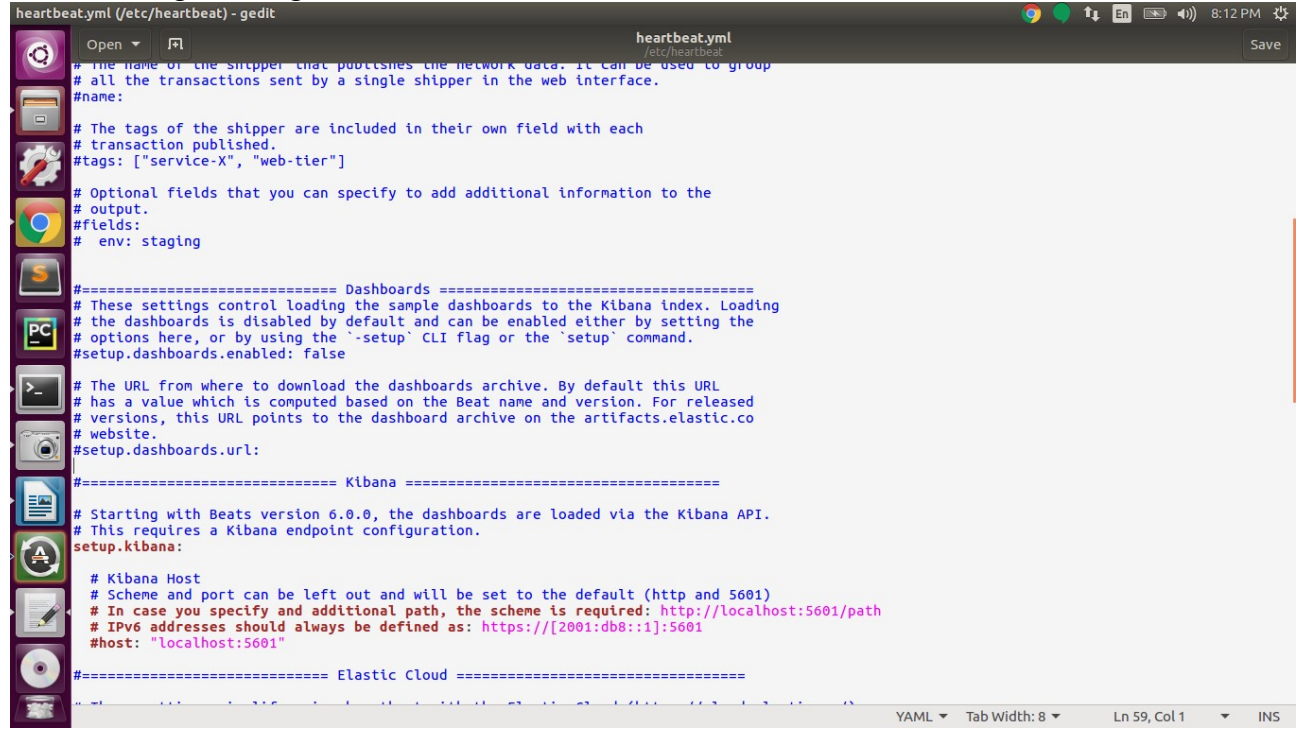

#### After Changes:

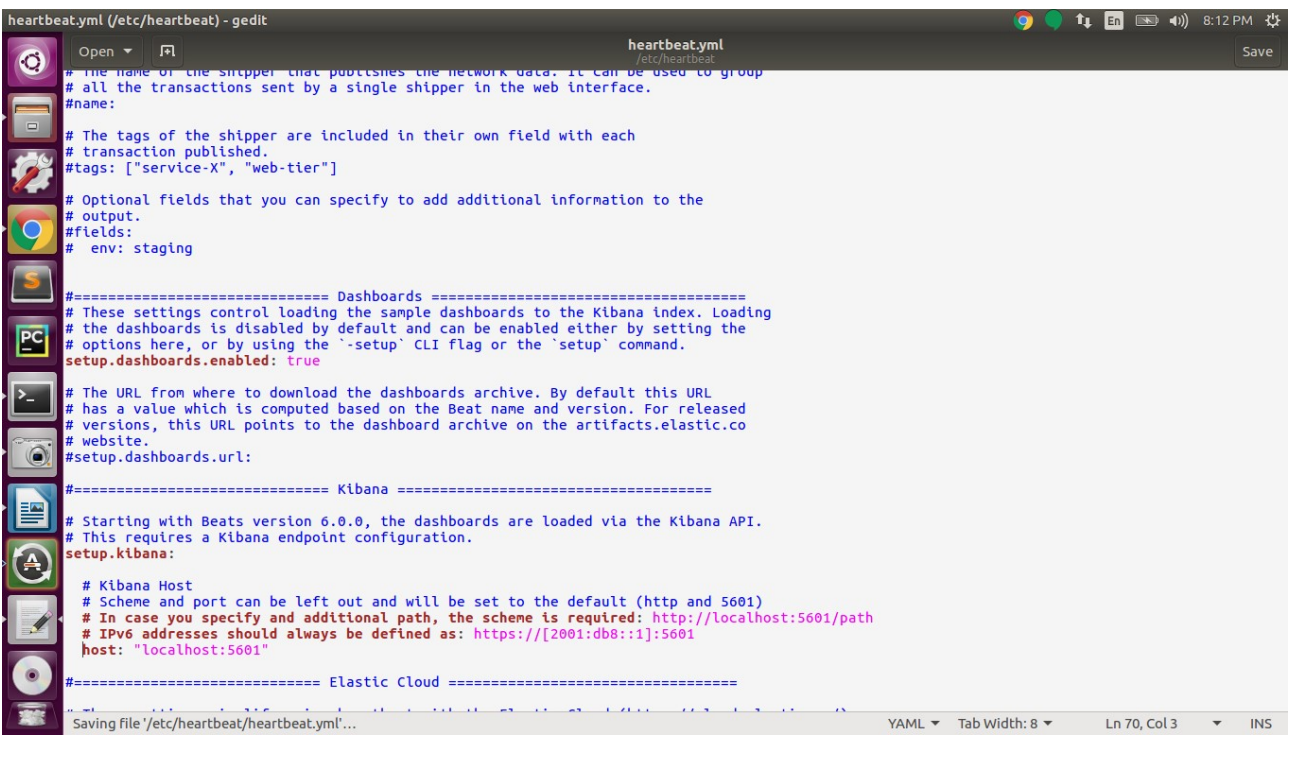

- Satrt heartbeat service using command: service heartbeat-elastic start
- Check service status:

## $\triangle$  service heartbeat-elastic status

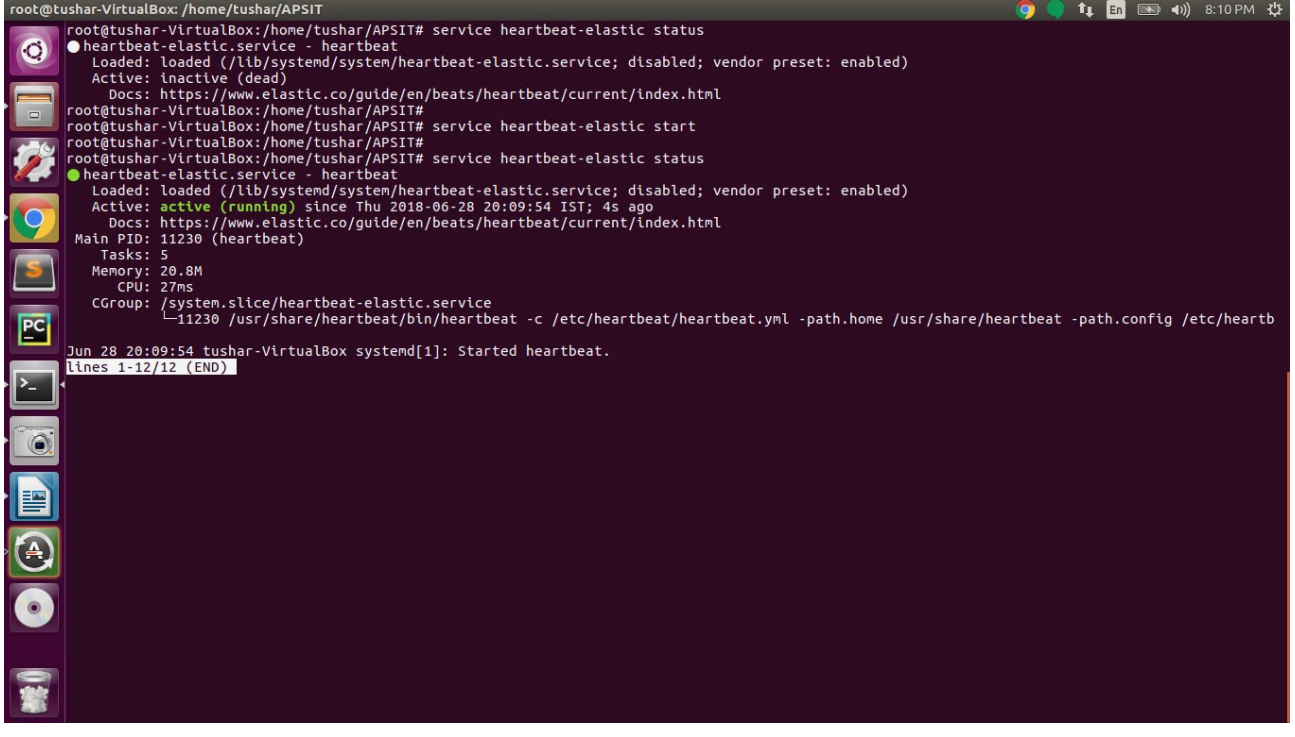